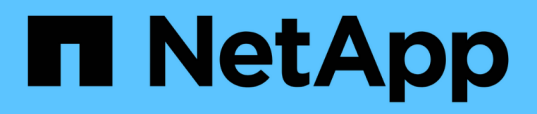

### **Intégration des packs de workflows WFA au référentiel SCM**

OnCommand Workflow Automation 5.1

NetApp April 19, 2024

This PDF was generated from https://docs.netapp.com/fr-fr/workflow-automation/workflows/task-check-ina-new-pack-to-scm.html on April 19, 2024. Always check docs.netapp.com for the latest.

# **Sommaire**

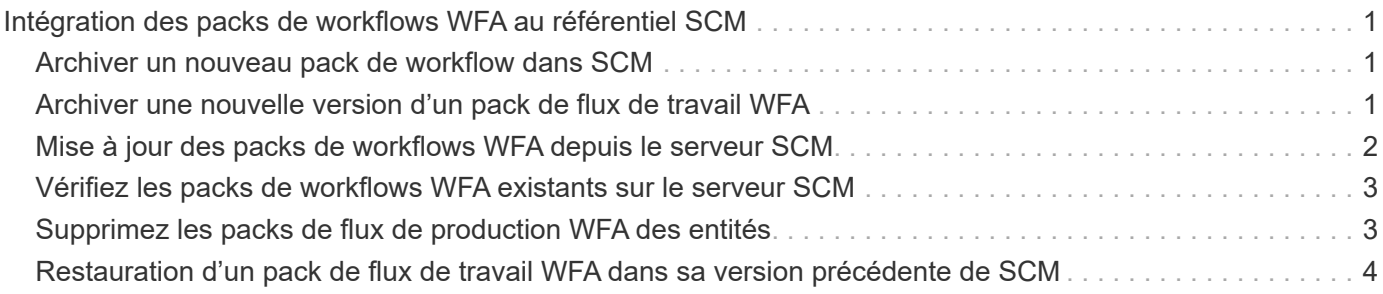

## <span id="page-2-0"></span>**Intégration des packs de workflows WFA au référentiel SCM**

Vous pouvez intégrer le pack OnCommand Workflow Automation (WFA) au référentiel SCM (Source Control Management).

Vous devez disposer d'informations d'identification admin ou Architect.

Les outils SCM tels que GitHub, Perforce et SVN exigent que vous mappiez un répertoire local pour vérifier le code à partir du serveur de référentiel SCM. Ce mappage de répertoire local est appelé emplacement client *SCM.* vous devez configurer le client SCM avec un emplacement de système de fichiers comme zone client.

Vous pouvez configurer le client SCM sur un système serveur WFA. Vous devez avoir accès au système serveur WFA pour les opérations SCM

### <span id="page-2-1"></span>**Archiver un nouveau pack de workflow dans SCM**

Vous pouvez créer un nouveau pack de flux de travail avec OnCommand Workflow Automation (WFA) et le vérifier dans gestion du contrôle source (SCM).

### **Ce dont vous avez besoin**

SCM doit être configuré et vous devez disposer des informations d'identification admin ou Architect.

### **Étapes**

- 1. Connectez-vous à la fenêtre **WFA** via un navigateur Web.
- 2. Créez un nouveau pack de flux de production.

[Créez un pack d'automatisation de flux de travail](https://docs.netapp.com/fr-fr/workflow-automation/workflows/task-create-a-workflow-automation-pack.html)

3. Ajoutez des entités au pack que vous avez créé.

[Ajoutez des entités à un pack OnCommand Workflow Automation](https://docs.netapp.com/fr-fr/workflow-automation/workflows/task-add-entity-to-a-workflow-automation-pack.html)

- 4. Cliquez sur l'icône **Exporter vers le serveur**.
- 5. Dans la boîte de dialogue Exporter vers le dossier du serveur, dans le champ **emplacement du dossier sur le système du serveur**, entrez l'emplacement du système de fichiers où le pack doit être enregistré sur le serveur contenant le client SCM.

Pour modifier ou réexporter le pack ou le contenu, cliquez sur l'icône **déverrouiller**.

6. Dans l'emplacement du client SCM, vérifiez le contenu du pack sur le serveur SCM.

### <span id="page-2-2"></span>**Archiver une nouvelle version d'un pack de flux de travail WFA**

Vous pouvez mettre à jour la version d'un pack dans OnCommand Workflow Automation (WFA), puis archiver le pack mis à jour à un nouvel emplacement dans le serveur SCM (Source Control Management).

#### **Ce dont vous avez besoin**

Le SCM doit être configuré et vous devez disposer des informations d'identification admin ou architecte.

#### **Étapes**

- 1. Connectez-vous à la fenêtre **WFA** via un navigateur Web.
- 2. Cliquez sur **Content Management** > **Packs**.
- 3. Cliquez sur l'icône **Modifier Pack**.
- 4. Dans la boîte de dialogue **Pack <nom du pack>**, dans le champ **version**, mettez à jour la version du pack.
- 5. Cliquez sur **Enregistrer**.
- 6. Cliquez sur l'icône **Exporter vers le serveur** au niveau du pack.
- 7. Dans la boîte de dialogue **Exporter vers le dossier du serveur**, dans le champ **emplacement du dossier sur le système du serveur**, saisissez un nouvel emplacement du système de fichiers.

Si le pack a déjà été enregistré dans le  $C:\p4\cdot1.0.0$  emplacement du système de fichiers, enregistrez-le maintenant dans le C: \p4\cdot\2.0.0 emplacement.

8. Dans l'emplacement du client SCM, vérifiez le contenu du pack à un nouvel emplacement dans le serveur SCM.

Si le pack a déjà été enregistré dans le //depot/wfa/packs/cdot/1.0.0 Chemin d'accès du serveur SCM, vous pouvez l'enregistrer à un autre emplacement, par exemple //depot/wfa/packs/cdot/2.0.0.

### <span id="page-3-0"></span>**Mise à jour des packs de workflows WFA depuis le serveur SCM**

Vous pouvez mettre à jour un pack dans le serveur de gestion du contrôle source (SCM), puis importer le pack mis à jour dans OnCommand Workflow Automation (WFA).

### **Ce dont vous avez besoin**

Le SCM doit être configuré et vous devez disposer des informations d'identification admin ou architecte

#### **Description de la tâche**

Si vous apportez des modifications ou des mises à jour à un pack sur le serveur SCM, l'administrateur ou l'architecte doit résoudre les conflits, le cas échéant, à l'aide des outils diff fournis par SCM. WFA adapte le fichier diff XML pour n'afficher que les modifications pertinentes.

Avant d'importer le pack, vous êtes averti des modifications apportées au contenu du pack WFA.

### **Étapes**

- 1. Connectez-vous à la fenêtre WFA via un navigateur Web.
- 2. Importez le pack mis à jour dans WFA.

#### ["Importer les packs de workflows WFA"](https://docs.netapp.com/fr-fr/workflow-automation/workflows/task-import-an-oncommand-workflow-automation-pack.html)

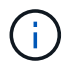

Si la base de données WFA contient déjà le même pack, le contenu du pack sera écrasé.

### <span id="page-4-0"></span>**Vérifiez les packs de workflows WFA existants sur le serveur SCM**

Vous pouvez archiver les packs existants sur le serveur SCM (Source Control Management) à partir de OnCommand Workflow Automation (WFA).

### **Ce dont vous avez besoin**

Le SCM doit être configuré et vous devez disposer des informations d'identification admin ou architecte.

### **Étapes**

- 1. Connectez-vous à la fenêtre **WFA** via un navigateur Web.
- 2. Cliquez sur **Content Management** > **Packs**.
- 3. Cliquez sur l'icône **Exporter vers le serveur**.
- 4. Dans la boîte de dialogue **Exporter vers le dossier du serveur**, dans le champ **emplacement du dossier sur le système du serveur**, entrez l'emplacement du dossier du serveur où le pack est enregistré sur le serveur.

Ceci exporte le pack sous une forme éclatée dans le système de fichiers où le client SCM est créé.

- 5. Dans l'emplacement du client SCM, vérifiez le contenu du pack sur le serveur SCM.
- 6. Utilisez les outils de différentiel fournis par le SCM pour vérifier les changements par rapport à la version SCM du pack.

### <span id="page-4-1"></span>**Supprimez les packs de flux de production WFA des entités**

Vous pouvez supprimer un pack des entités dans OnCommand Workflow Automation (WFA) et archiver le pack mis à jour sur le serveur SCM (Source Control Management).

### **Ce dont vous avez besoin**

Le SCM doit être configuré et vous devez disposer des informations d'identification admin ou architecte.

### **Description de la tâche**

Vous pouvez supprimer un pack des entités suivantes :

- Flux de travail
- Finders
- Filtres
- Commandes
- Fonctions
- Modèles
- Schémas
- Dictionnaire
- Types de sources de données
- Types de système distant
- Requêtes de cache

• Catégories

### **Étapes**

- 1. Connectez-vous à la fenêtre **WFA** via un navigateur Web.
- 2. Dans le portail de conception **Workflow,** naviguez jusqu'à l'entité que vous souhaitez supprimer et cliquez sur **<entité>**.
- 3. Cliquez sur l'icône **Supprimer de Pack**.
- 4. Dans la boîte de dialogue **Supprimer de Pack <entité>**, sélectionnez le pack que vous souhaitez supprimer de cette entité.
- 5. Cliquez sur **OK**.
- 6. Cliquez sur l'onglet **Packs**.
- 7. Cliquez sur l'icône **Exporter vers le serveur**.
- 8. Dans la boîte de dialogue **Exporter vers le dossier du serveur**, dans le champ **emplacement du dossier sur le système du serveur**, entrez l'emplacement du dossier du serveur où le pack est enregistré sur le serveur.

Ceci exporte le pack sous forme éclatée dans le système de fichiers où le client SCM est créé.

- 9. Dans l'emplacement du client SCM, vérifiez le contenu du pack sur le serveur SCM.
- 10. Utilisez les outils de différentiel fournis par le SCM pour vérifier les changements par rapport à la version SCM du pack.

### <span id="page-5-0"></span>**Restauration d'un pack de flux de travail WFA dans sa version précédente de SCM**

Vous pouvez restaurer un pack vers la version précédente dans la gestion du contrôle source (SCM) et l'importer dans OnCommand Workflow Automation (WFA).

### **Ce dont vous avez besoin**

Le SCM doit être configuré et vous devez disposer des informations d'identification admin ou architecte.

### **Étapes**

1. Dans l'emplacement du client SCM, retournez le pack à une version précédente dans l'emplacement du système de fichiers à l'aide des outils SCM.

Le client SCM est synchronisé avec le numéro de changement exact qui vous intéresse.

- 2. Connectez-vous à la fenêtre WFA via un navigateur Web.
- 3. Importez le pack mis à jour dans WFA.

["Importer les packs de workflows WFA"](https://docs.netapp.com/fr-fr/workflow-automation/workflows/task-import-an-oncommand-workflow-automation-pack.html)

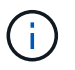

Cela ramène la base de données WFA à la version précédente.

#### **Informations sur le copyright**

Copyright © 2024 NetApp, Inc. Tous droits réservés. Imprimé aux États-Unis. Aucune partie de ce document protégé par copyright ne peut être reproduite sous quelque forme que ce soit ou selon quelque méthode que ce soit (graphique, électronique ou mécanique, notamment par photocopie, enregistrement ou stockage dans un système de récupération électronique) sans l'autorisation écrite préalable du détenteur du droit de copyright.

Les logiciels dérivés des éléments NetApp protégés par copyright sont soumis à la licence et à l'avis de nonresponsabilité suivants :

CE LOGICIEL EST FOURNI PAR NETAPP « EN L'ÉTAT » ET SANS GARANTIES EXPRESSES OU TACITES, Y COMPRIS LES GARANTIES TACITES DE QUALITÉ MARCHANDE ET D'ADÉQUATION À UN USAGE PARTICULIER, QUI SONT EXCLUES PAR LES PRÉSENTES. EN AUCUN CAS NETAPP NE SERA TENU POUR RESPONSABLE DE DOMMAGES DIRECTS, INDIRECTS, ACCESSOIRES, PARTICULIERS OU EXEMPLAIRES (Y COMPRIS L'ACHAT DE BIENS ET DE SERVICES DE SUBSTITUTION, LA PERTE DE JOUISSANCE, DE DONNÉES OU DE PROFITS, OU L'INTERRUPTION D'ACTIVITÉ), QUELLES QU'EN SOIENT LA CAUSE ET LA DOCTRINE DE RESPONSABILITÉ, QU'IL S'AGISSE DE RESPONSABILITÉ CONTRACTUELLE, STRICTE OU DÉLICTUELLE (Y COMPRIS LA NÉGLIGENCE OU AUTRE) DÉCOULANT DE L'UTILISATION DE CE LOGICIEL, MÊME SI LA SOCIÉTÉ A ÉTÉ INFORMÉE DE LA POSSIBILITÉ DE TELS DOMMAGES.

NetApp se réserve le droit de modifier les produits décrits dans le présent document à tout moment et sans préavis. NetApp décline toute responsabilité découlant de l'utilisation des produits décrits dans le présent document, sauf accord explicite écrit de NetApp. L'utilisation ou l'achat de ce produit ne concède pas de licence dans le cadre de droits de brevet, de droits de marque commerciale ou de tout autre droit de propriété intellectuelle de NetApp.

Le produit décrit dans ce manuel peut être protégé par un ou plusieurs brevets américains, étrangers ou par une demande en attente.

LÉGENDE DE RESTRICTION DES DROITS : L'utilisation, la duplication ou la divulgation par le gouvernement sont sujettes aux restrictions énoncées dans le sous-paragraphe (b)(3) de la clause Rights in Technical Data-Noncommercial Items du DFARS 252.227-7013 (février 2014) et du FAR 52.227-19 (décembre 2007).

Les données contenues dans les présentes se rapportent à un produit et/ou service commercial (tel que défini par la clause FAR 2.101). Il s'agit de données propriétaires de NetApp, Inc. Toutes les données techniques et tous les logiciels fournis par NetApp en vertu du présent Accord sont à caractère commercial et ont été exclusivement développés à l'aide de fonds privés. Le gouvernement des États-Unis dispose d'une licence limitée irrévocable, non exclusive, non cessible, non transférable et mondiale. Cette licence lui permet d'utiliser uniquement les données relatives au contrat du gouvernement des États-Unis d'après lequel les données lui ont été fournies ou celles qui sont nécessaires à son exécution. Sauf dispositions contraires énoncées dans les présentes, l'utilisation, la divulgation, la reproduction, la modification, l'exécution, l'affichage des données sont interdits sans avoir obtenu le consentement écrit préalable de NetApp, Inc. Les droits de licences du Département de la Défense du gouvernement des États-Unis se limitent aux droits identifiés par la clause 252.227-7015(b) du DFARS (février 2014).

#### **Informations sur les marques commerciales**

NETAPP, le logo NETAPP et les marques citées sur le site<http://www.netapp.com/TM>sont des marques déposées ou des marques commerciales de NetApp, Inc. Les autres noms de marques et de produits sont des marques commerciales de leurs propriétaires respectifs.